# **Microsoft Visual Studios 2022 installation**

**To download Microsoft Visual Studios 2022, use the below link.**

#### <https://azureforeducation.microsoft.com/devtools>

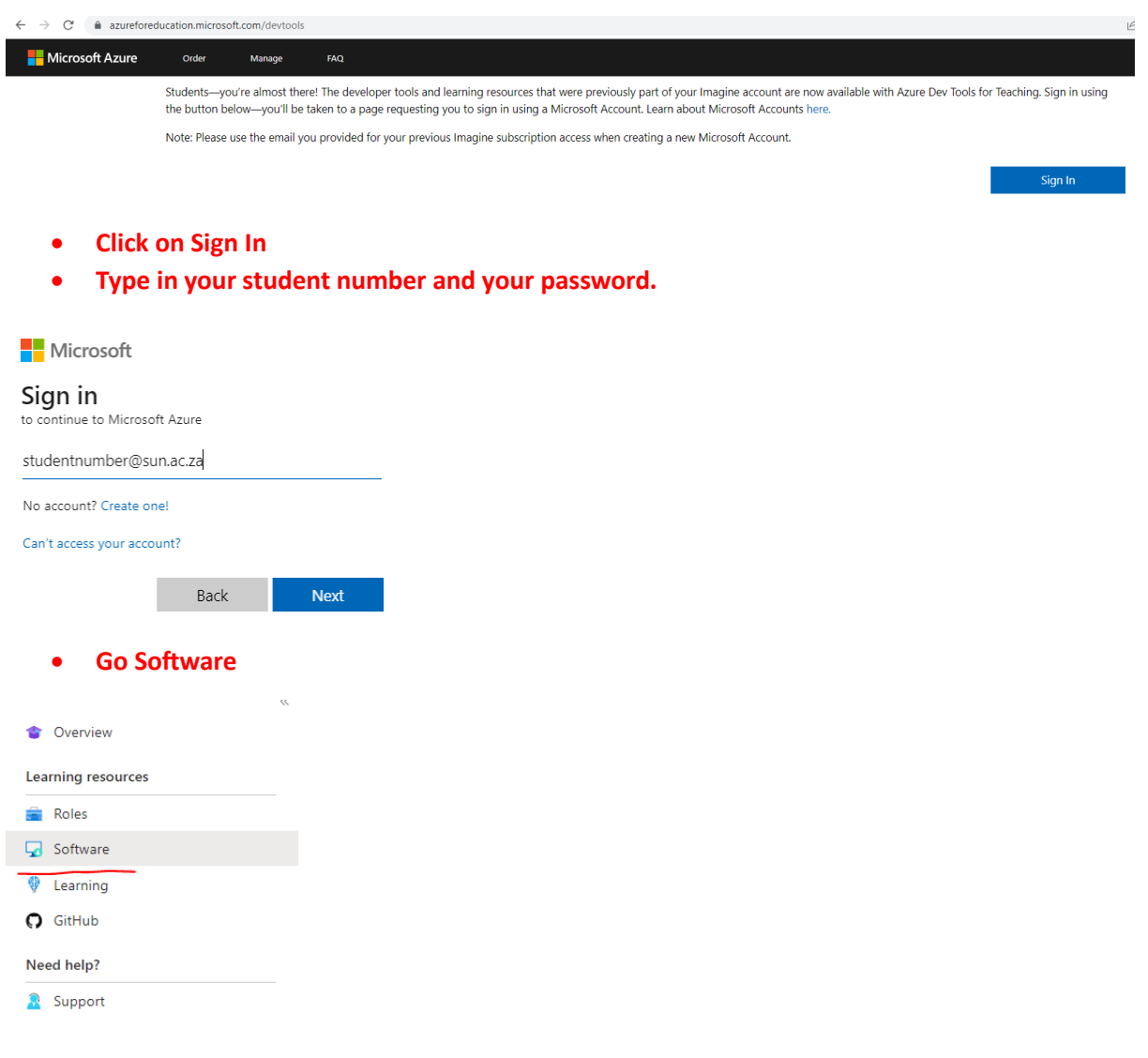

• **Search** "Visual studio" for Microsoft Visual Studios 2022 you should see the below.

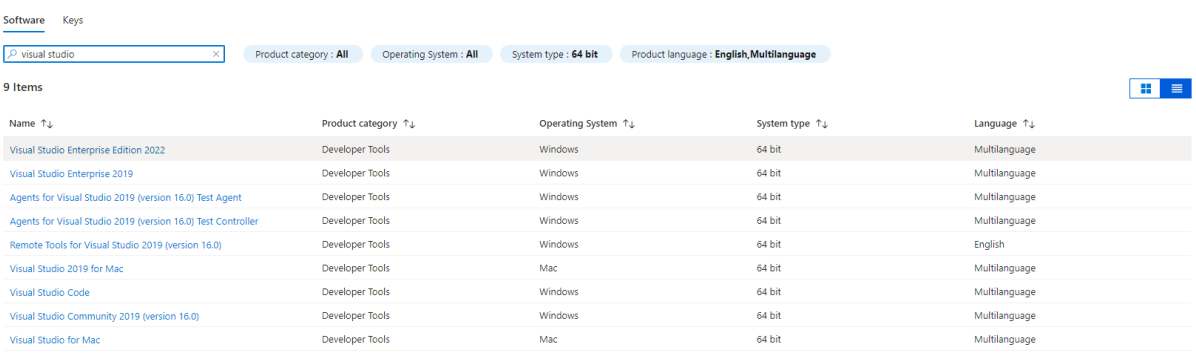

 $\overline{\mathsf{R}^{\mathsf{J}}}$  Help improve this page

• Choose the "Visual Studio Enterprise Edition 2022"

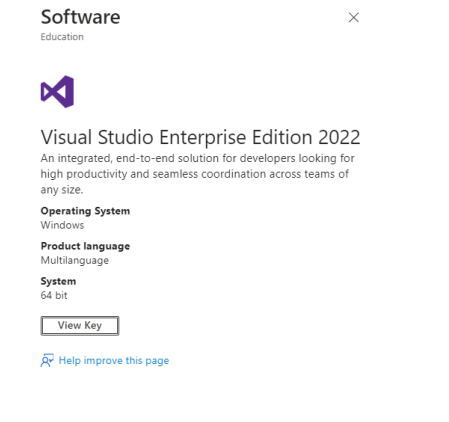

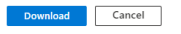

• **Click on Download, to download the software to your computer to the C:\Downloads folder.**

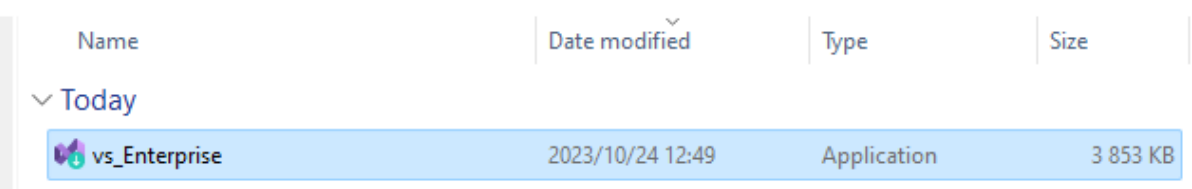

## **Open the file vs\_Enterprise**

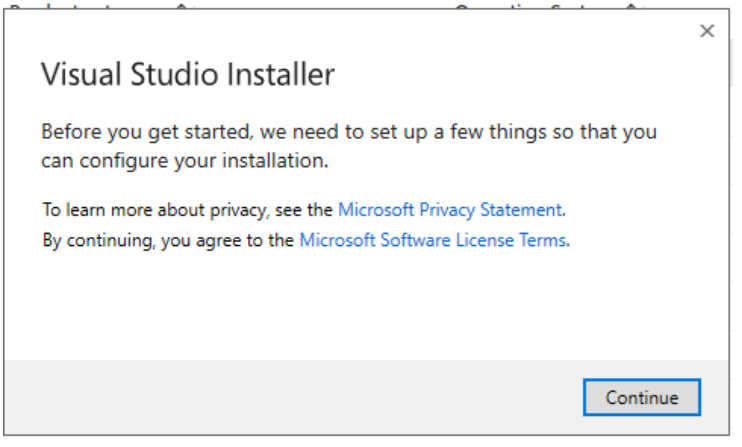

• **Select Continue**

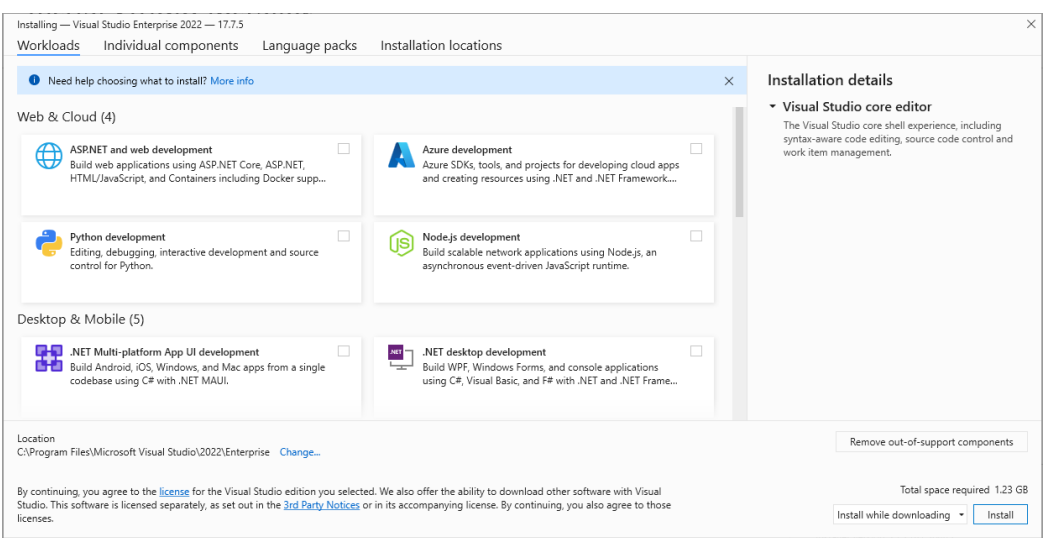

• **Click on Install**

Start after installation Release notes

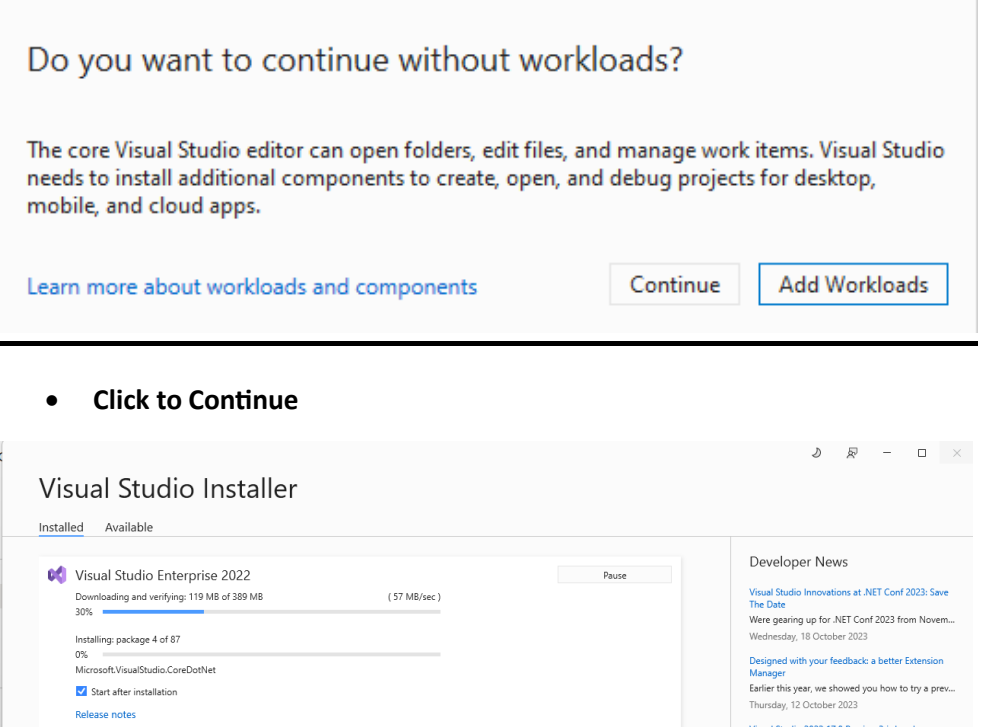

Thursday, T.C. October 2023<br>Visual Studio 2022 17.8 Preview 3 is here!<br>Welcome to Visual Studio 2022 17.8 Preview 3! T...<br>Tuesday, 10 October 2023 View more Microsoft developer news...

Need help? Check out the <u>Microsoft Developer</u><br>Community or reach us via <u>Visual Studio</u><br>Support Installer version 3.7.2181.36443

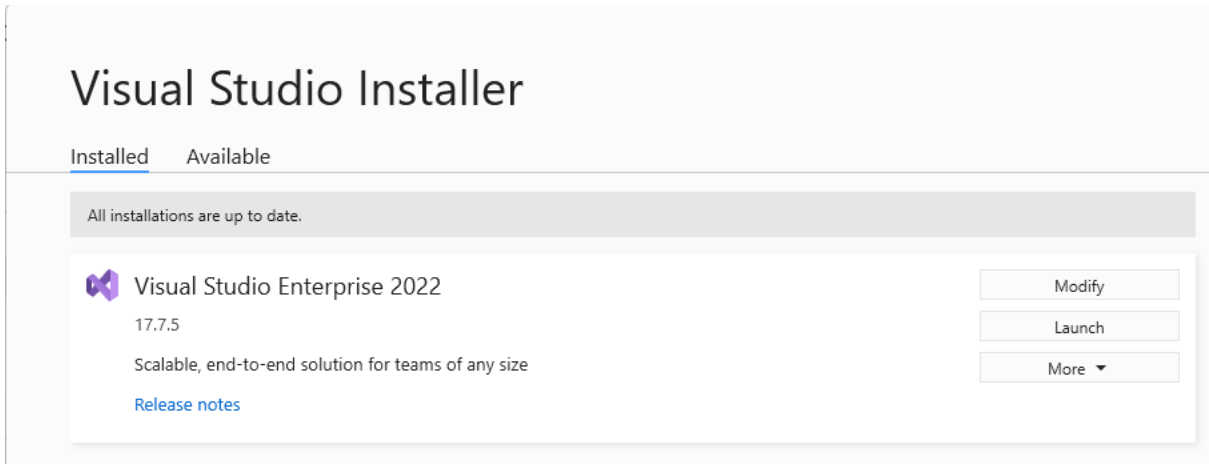

## • **Click Launch**

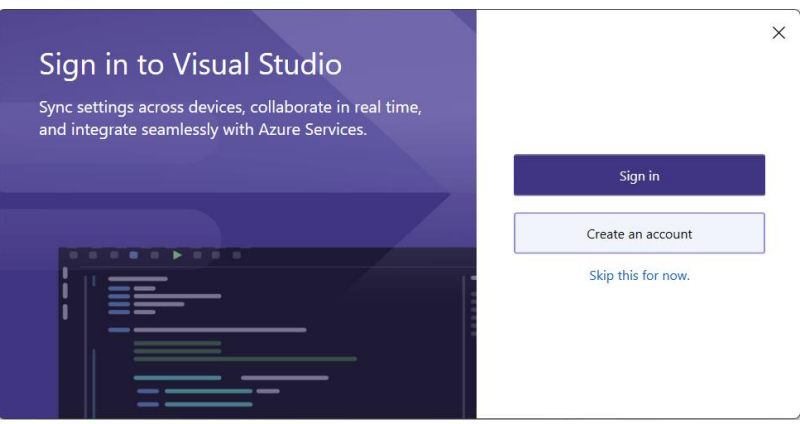

• **Click on Sign In**

## **Enter your student email address.**

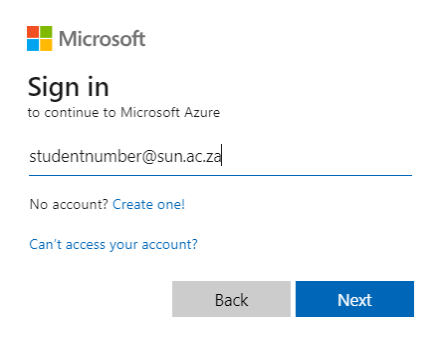

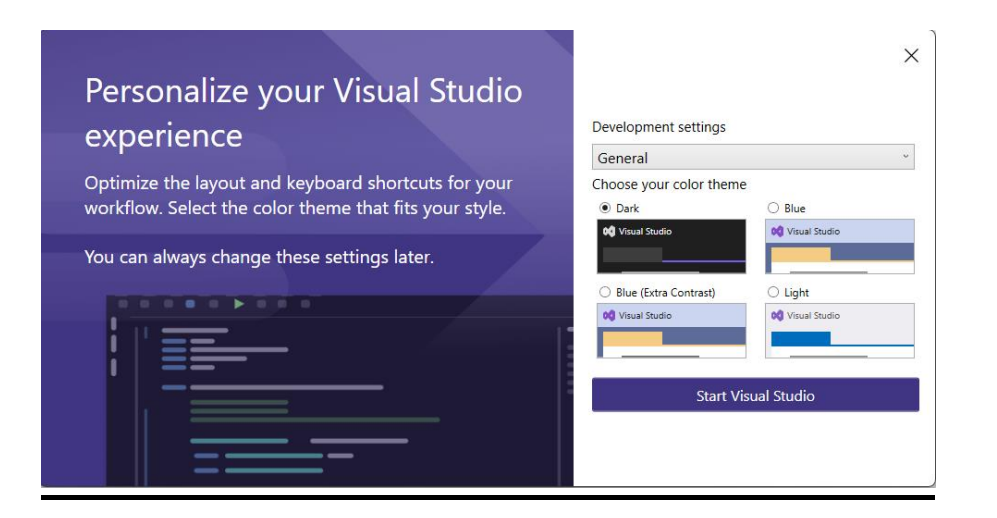

#### Select Start Visual Studio software

#### Visual Studio 2022

#### Open recent

As you use Visual Studio, any projects, folders, or files that you open will show up here for quick access.

You can pin anything that you open frequently so that it's always at the top of the list.

#### Get started

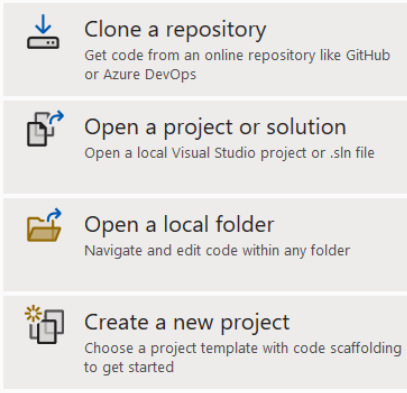

Continue without code  $\rightarrow$